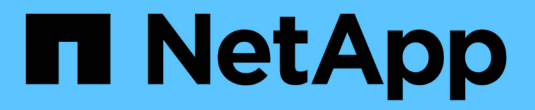

## 配置 **SVM** 范围的 **NDMP** ONTAP 9

NetApp September 12, 2024

This PDF was generated from https://docs.netapp.com/zh-cn/ontap/ndmp/enable-svm-scoped-ndmpcluster-task.html on September 12, 2024. Always check docs.netapp.com for the latest.

# 目录

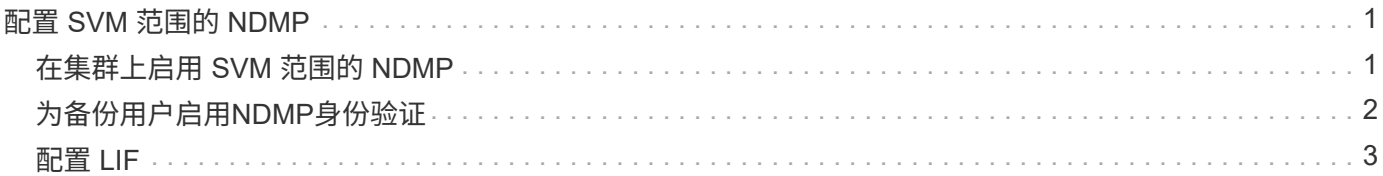

## <span id="page-2-0"></span>配置 **SVM** 范围的 **NDMP**

### <span id="page-2-1"></span>在集群上启用 **SVM** 范围的 **NDMP**

如果DMA支持集群感知备份(Cluster Aware Backup、CAB)扩展、则可以通过启用SVM范 围的NDMP、在集群上启用NDMP服务(管理SVM)以及为数据和控制连接配置LIF来备份集 群中不同节点托管的所有卷。

您需要的内容

DMA 必须支持 CAB 扩展。

关于此任务

关闭节点范围的 NDMP 模式将在集群上启用 SVM 范围的 NDMP 模式。

#### 步骤

1. 启用SVM范围的NDMP模式:

cluster1::> system services ndmp node-scope-mode off

已启用SVM范围的NDMP模式。

2. 在管理SVM上启用NDMP服务:

cluster1::> vserver services ndmp on -vserver cluster1

身份验证类型设置为 challenge 默认情况下、纯文本身份验证处于禁用状态。

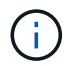

要实现安全通信,您应禁用纯文本身份验证。

3. 验证是否已启用NDMP服务:

cluster1::> vserver services ndmp show

Vserver Enabled Authentication type ------------- --------- ------------------ cluster1 true challenge vs1 false challenge

## <span id="page-3-0"></span>为备份用户启用**NDMP**身份验证

要从备份应用程序对SVM范围的NDMP进行身份验证、必须有一个具有足够权限和NDMP 密码的管理用户。

关于此任务

您必须为备份管理员用户生成NDMP密码。您可以在集群或SVM级别启用备份管理员用户、如有必要、您可以 创建新用户。默认情况下、具有以下角色的用户可以对NDMP备份进行身份验证:

- 集群范围: admin 或 backup
- 单个SVM: vsadmin 或 vsadmin-backup

如果使用的是NIS或LDAP用户、则该用户必须位于相应的服务器上。您不能使用 Active Directory 用户。

#### 步骤

1. 显示当前管理员用户和权限:

security login show

2. 如果需要、使用创建新的NDMP备份用户 security login create 命令以及集群范围或单个SVM特权的 相应角色。

您可以为指定本地备份用户名或NIS或LDAP用户名 -user-or-group-name 参数。

以下命令将创建备份用户 backup\_admin1 使用 backup 整个集群的角色:

cluster1::> security login create -user-or-group-name backup admin1 -application ssh -authmethod password -role backup

以下命令将创建备份用户 vsbackup\_admin1 使用 vsadmin-backup 单个SVM的角色:

cluster1::> security login create -user-or-group-name vsbackup admin1 -application ssh -authmethod password -role vsadmin-backup

输入新用户的密码并确认。

3. 使用为管理SVM生成密码 vserver services ndmp generate password 命令:

生成的密码必须用于对备份应用程序的 NDMP 连接进行身份验证。

```
cluster1::> vserver services ndmp generate-password -vserver cluster1
-user backup admin1
 Vserver: cluster1
   User: backup admin1
Password: qG5CqQHYxw7tE57g
```
<span id="page-4-0"></span>配置 **LIF**

您必须确定用于在数据和磁带资源之间建立数据连接以及在管理 SVM 和备份应用程序之 间建立控制连接的 LIF 。确定 LIF 后,您必须验证是否为 LIF 设置了防火墙和故障转移策 略,并指定首选接口角色。

从ONTAP 9.10.1开始、防火墙策略已弃用、并完全替换为LIF服务策略。有关详细信息,请参见 ["ONTAP 9.6](https://docs.netapp.com/zh-cn/ontap/networking/lifs_and_service_policies96.html) [及](https://docs.netapp.com/zh-cn/ontap/networking/lifs_and_service_policies96.html) [更高版本中的](https://docs.netapp.com/zh-cn/ontap/networking/lifs_and_service_policies96.html) [LIF](https://docs.netapp.com/zh-cn/ontap/networking/lifs_and_service_policies96.html) [和服务策略](https://docs.netapp.com/zh-cn/ontap/networking/lifs_and_service_policies96.html)["](https://docs.netapp.com/zh-cn/ontap/networking/lifs_and_service_policies96.html)。

步骤

1. 使用确定集群间、集群管理和节点管理的生命周期 network interface show 命令 -role 参数。

以下命令显示集群间 LIF :

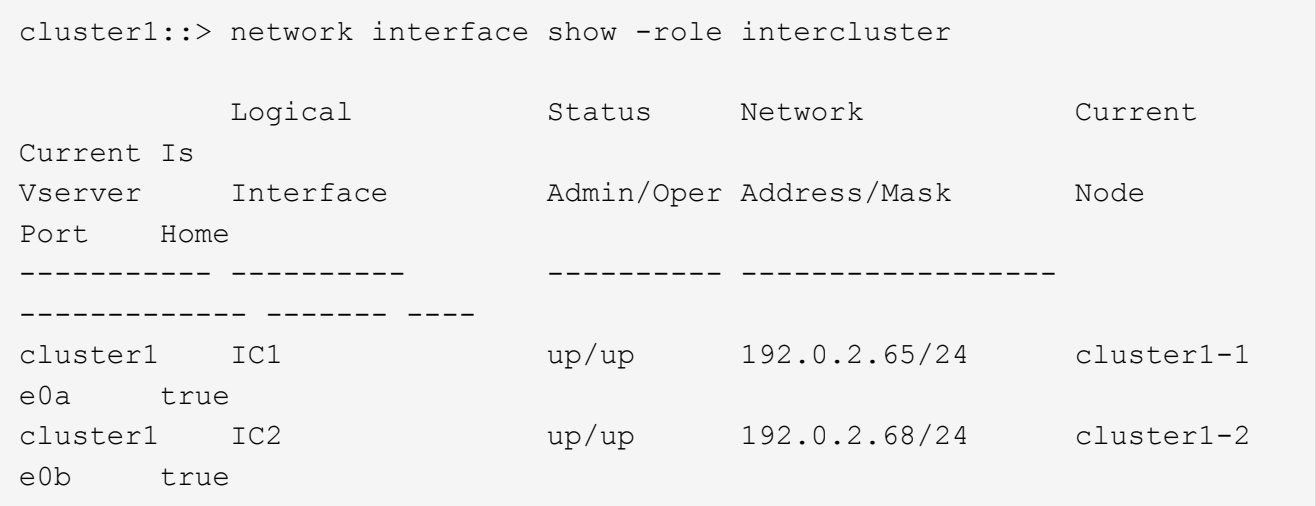

以下命令显示集群管理 LIF :

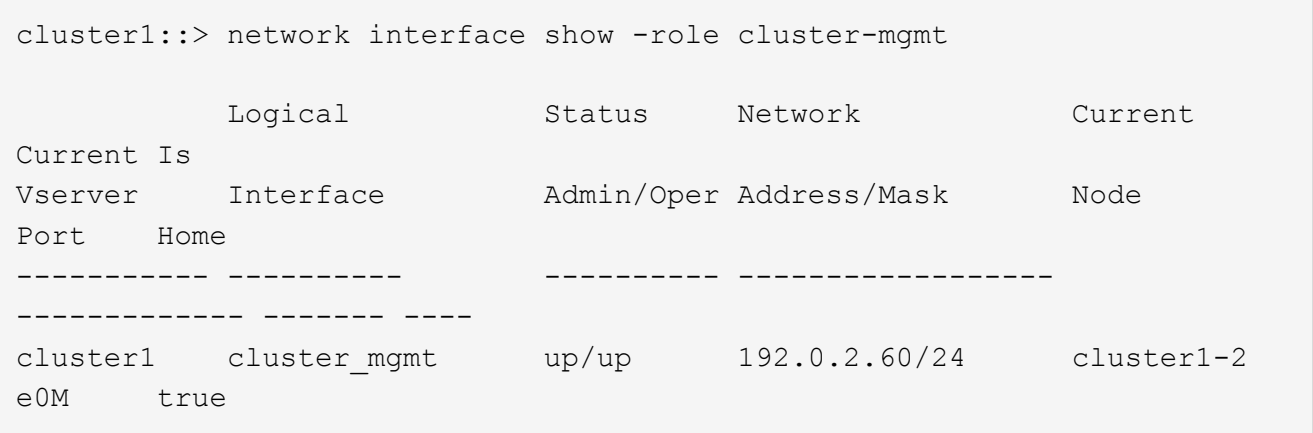

以下命令显示节点管理 LIF :

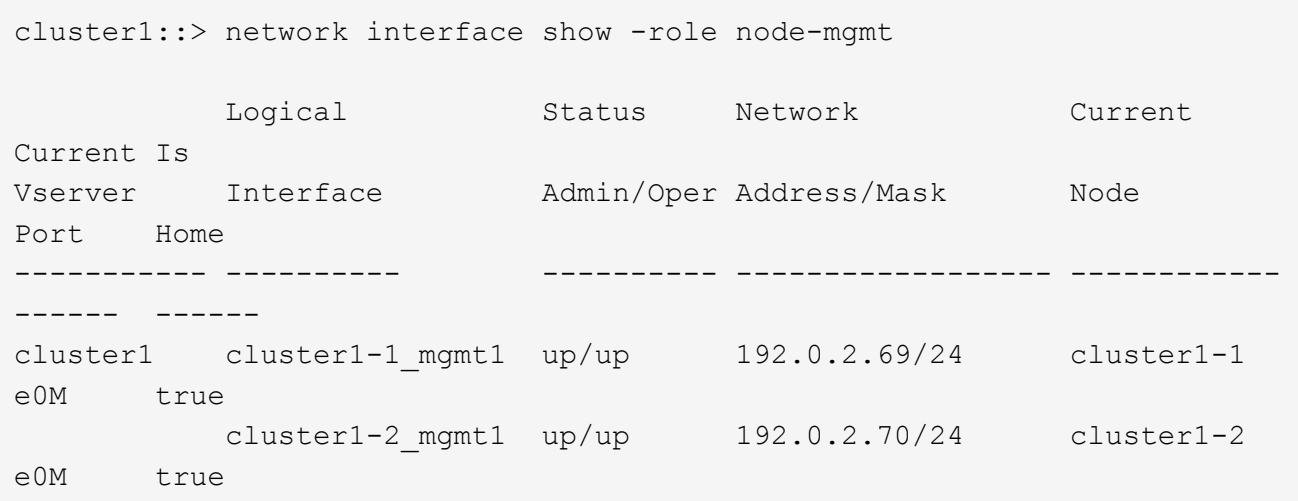

- 2. 确保已在集群间 LIF, 集群管理 ( cluster-mgmt ) LIF 和节点管理 ( node-mgmt ) LIF 上为 NDMP 启用 防火墙策略:
	- a. 使用验证是否已为NDMP启用防火墙策略 system services firewall policy show 命令:

以下命令显示集群管理 LIF 的防火墙策略:

```
cluster1::> system services firewall policy show -policy cluster
Vserver Policy Service Allowed
------- ------------ ---------- -----------------
cluster cluster dns 0.0.0.0/0
                      http 0.0.0.0/0
                       https 0.0.0.0/0
                    ** ndmp 0.0.0.0^{+*}  ndmps 0.0.0.0/0
                       ntp 0.0.0.0/0
                       rsh 0.0.0.0/0
                       snmp 0.0.0.0/0
                       ssh 0.0.0.0/0
                       telnet 0.0.0.0/0
10 entries were displayed.
```
以下命令显示集群间 LIF 的防火墙策略:

cluster1::> system services firewall policy show -policy intercluster Vserver Policy Service Allowed ------- ------------ ---------- ------------------ cluster1 intercluster dns http https \*\*ndmp  $0.0.0.0/0, ::/0**$  $ndmps$ ntp - rsh - ssh telnet -9 entries were displayed.

以下命令显示节点管理 LIF 的防火墙策略:

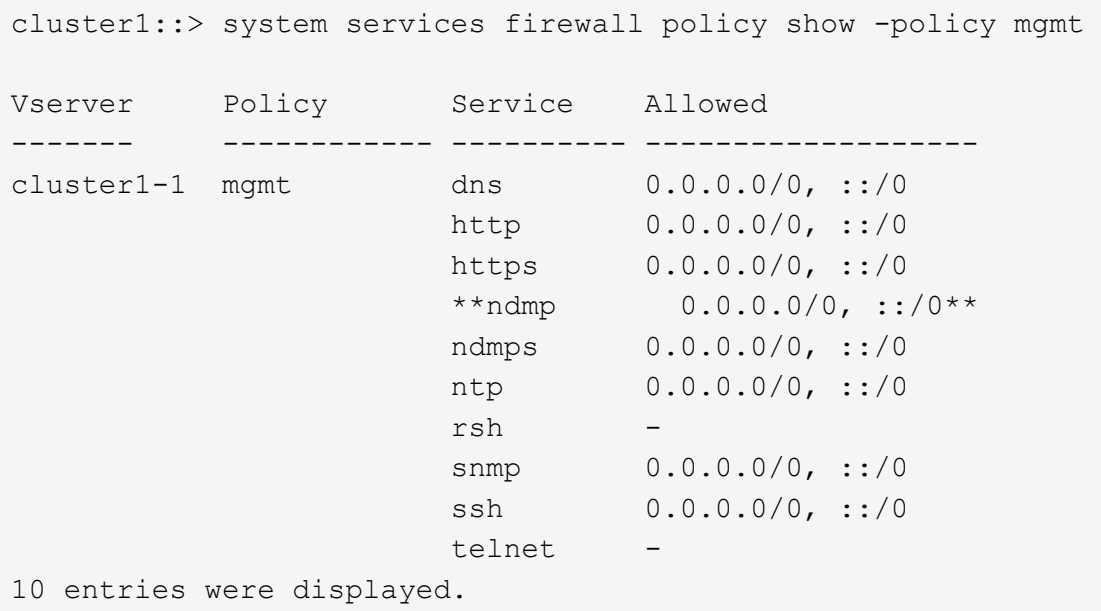

b. 如果未启用防火墙策略、请使用启用防火墙策略 system services firewall policy modify 命 令 -service 参数。

以下命令将为集群间 LIF 启用防火墙策略:

cluster1::> system services firewall policy modify -vserver cluster1 -policy intercluster -service ndmp 0.0.0.0/0

3. 确保已为所有 LIF 正确设置故障转移策略:

a. 验证集群管理LIF的故障转移策略是否设置为 broadcast-domain-wide、并且集群间和节点管理的生 命周期管理的策略设置为 local-only 使用 network interface show -failover 命令:

以下命令显示集群管理 LIF , 集群间 LIF 和节点管理 LIF 的故障转移策略:

cluster1::> network interface show -failover

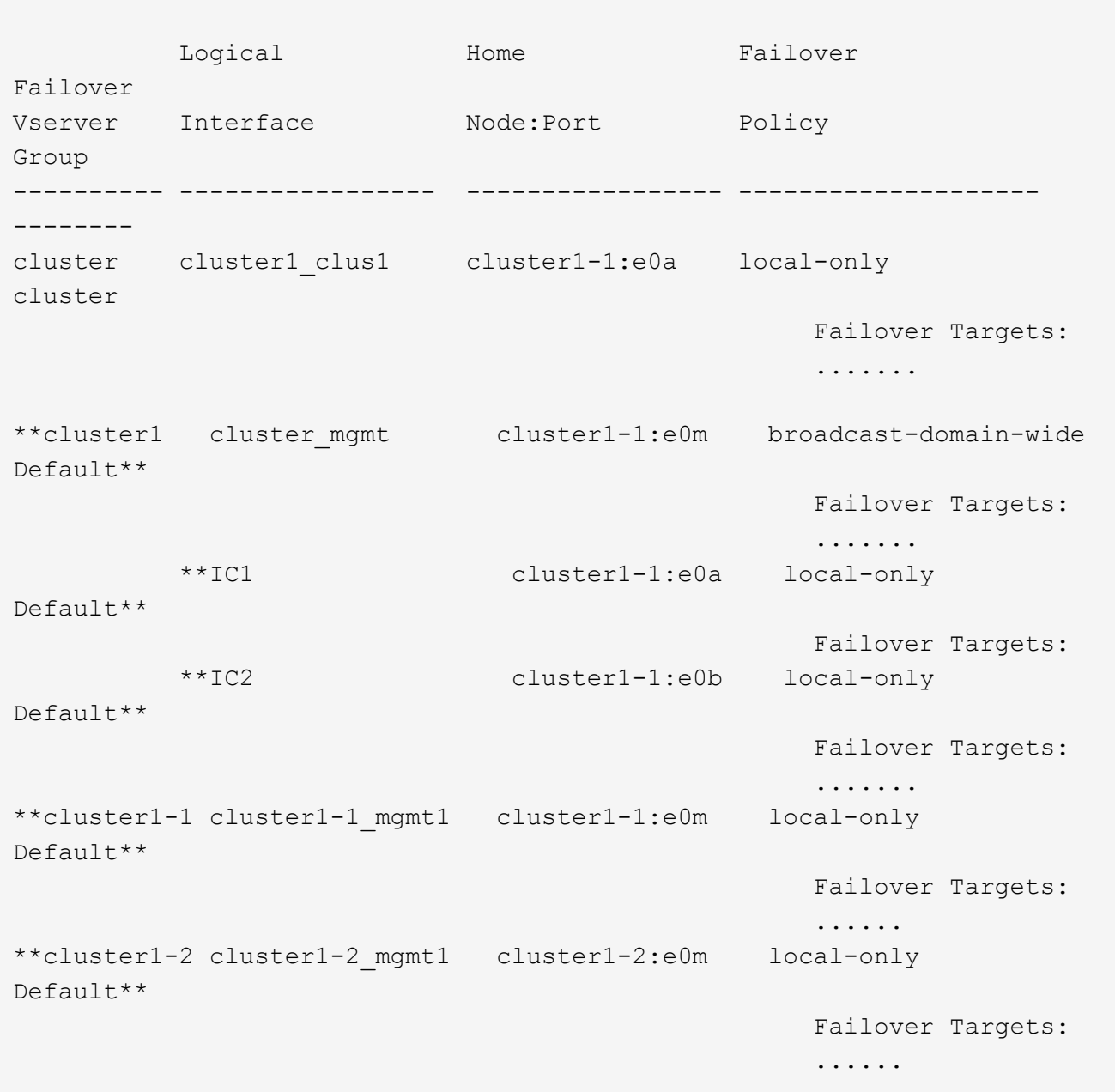

a. 如果未正确设置故障转移策略、请使用修改此故障转移策略 network interface modify 命令 -failover-policy 参数。

cluster1::> network interface modify -vserver cluster1 -lif IC1 -failover-policy local-only

4. 使用指定数据连接所需的生命周期 vserver services ndmp modify 命令 preferred-interfacerole 参数。

```
cluster1::> vserver services ndmp modify -vserver cluster1 -preferred
-interface-role intercluster, cluster-mgmt, node-mgmt
```
5. 使用验证是否已为集群设置首选接口角色 vserver services ndmp show 命令:

```
cluster1::> vserver services ndmp show -vserver cluster1
                                 Vserver: cluster1
                            NDMP Version: 4
                            .......
                            .......
               Preferred Interface Role: intercluster, cluster-mgmt, node-
mgmt
```
#### 版权信息

版权所有 © 2024 NetApp, Inc.。保留所有权利。中国印刷。未经版权所有者事先书面许可,本文档中受版权保 护的任何部分不得以任何形式或通过任何手段(图片、电子或机械方式,包括影印、录音、录像或存储在电子检 索系统中)进行复制。

从受版权保护的 NetApp 资料派生的软件受以下许可和免责声明的约束:

本软件由 NetApp 按"原样"提供,不含任何明示或暗示担保,包括但不限于适销性以及针对特定用途的适用性的 隐含担保,特此声明不承担任何责任。在任何情况下,对于因使用本软件而以任何方式造成的任何直接性、间接 性、偶然性、特殊性、惩罚性或后果性损失(包括但不限于购买替代商品或服务;使用、数据或利润方面的损失 ;或者业务中断),无论原因如何以及基于何种责任理论,无论出于合同、严格责任或侵权行为(包括疏忽或其 他行为),NetApp 均不承担责任,即使已被告知存在上述损失的可能性。

NetApp 保留在不另行通知的情况下随时对本文档所述的任何产品进行更改的权利。除非 NetApp 以书面形式明 确同意,否则 NetApp 不承担因使用本文档所述产品而产生的任何责任或义务。使用或购买本产品不表示获得 NetApp 的任何专利权、商标权或任何其他知识产权许可。

本手册中描述的产品可能受一项或多项美国专利、外国专利或正在申请的专利的保护。

有限权利说明:政府使用、复制或公开本文档受 DFARS 252.227-7013(2014 年 2 月)和 FAR 52.227-19 (2007 年 12 月)中"技术数据权利 — 非商用"条款第 (b)(3) 条规定的限制条件的约束。

本文档中所含数据与商业产品和/或商业服务(定义见 FAR 2.101)相关,属于 NetApp, Inc. 的专有信息。根据 本协议提供的所有 NetApp 技术数据和计算机软件具有商业性质,并完全由私人出资开发。 美国政府对这些数 据的使用权具有非排他性、全球性、受限且不可撤销的许可,该许可既不可转让,也不可再许可,但仅限在与交 付数据所依据的美国政府合同有关且受合同支持的情况下使用。除本文档规定的情形外,未经 NetApp, Inc. 事先 书面批准,不得使用、披露、复制、修改、操作或显示这些数据。美国政府对国防部的授权仅限于 DFARS 的第 252.227-7015(b)(2014 年 2 月)条款中明确的权利。

商标信息

NetApp、NetApp 标识和 <http://www.netapp.com/TM> 上所列的商标是 NetApp, Inc. 的商标。其他公司和产品名 称可能是其各自所有者的商标。